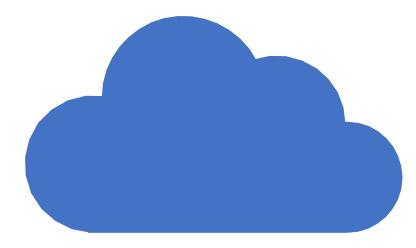

# OneDrive Microsoft Cloud Storage

February 18, 2019

# What We'll Cover

Very Basic Files and Folders

File Explorer Basics

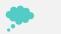

T

What's a Cloud and Where is OneDrive?

Looking at OneDrive with a Browser

Looking at OneDrive with File Explorer

Managing Files and Folders in OneDrive

Backing Up and Recovery using OneDrive

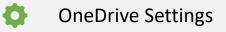

### What's a file?

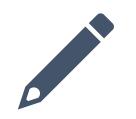

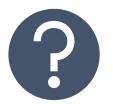

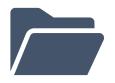

A single piece of information that is stored on a computer

A Word Document (no matter how long) A picture A song A program A file has a name and a type

### View File Types in File Explorer

The name can be anything you call it

The file type depends on the program(s) that created or will change or view it.

View tab View File Name Extensions

### What is a Folder

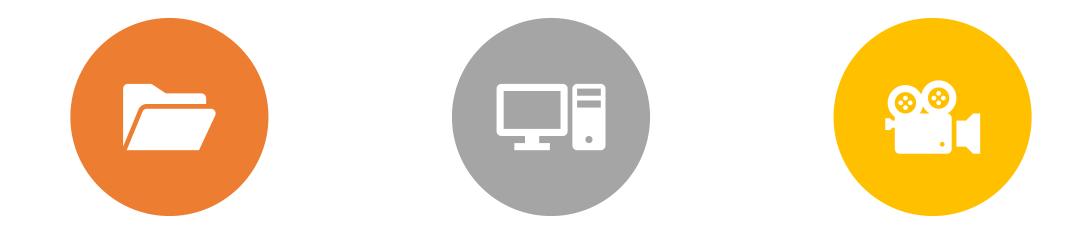

A FOLDER CONTAINS FILES OR FOLDERS

A FOLDER CAN HOLD ANY TYPE OF FILES, BUT MAY BE SET TO OPTIMIZE CERTAIN TYPES OF FILES – SUCH AS VIDEO FILES LET'S WATCH THE VIDEO

# What's a Cloud and Where is One Drive?!!??!

Cloud Storage Is Somewhere On the Internet

- It can only be accessed with an internet connection
- Normally accessed through a Browser (Edge, Chrome, Safari, etc.....)
- Can be accessed through special computer Apps
- Requires log in with a user name and password

OneDrive is Cloud Storage located in one of the Microsoft Data Centers

- It can be managed by your Microsoft Account
  - Microsoft Username and Password
- Guests can access "shared files" through a special link

## Accessing One Drive Through Your Browser

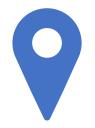

#### www.onedrive.com

Log in with your Microsoft Account

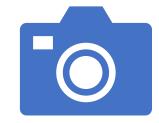

#### Using the OneDrive Menu

Files – Main view, like the C: Drive on your PC Recent – Most Recently Accessed Files Photos – All Photos Shown with Dates/Tags Recycle Bin – Any Deleted Files/Folders 30 days Shared – Files or Folders Shared With You PC's – PC's that are being backed up

## **OneDrive Settings**

- Options
  - Manage Storage Available Space and Largest files
  - Plans and Upgrades Services and Price
  - Photos Allow tagging and sorting
  - Restore Your One Drive Data Protection

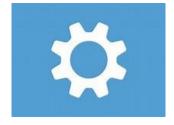

# Document Management

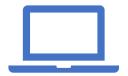

Office Online – Comes Free With OneDrive Account

Word

Excel

**Power Point** 

Create

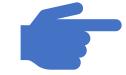

#### **Open/Read/Update/Save**

## OneDrive on Your PC

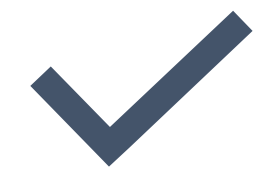

Integrated with all Windows 10 Apps and Programs

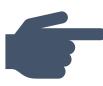

Set UP and Configure

Click on App from Program List or System Tray

Log in with Your Microsoft Account

**Configure Settings** 

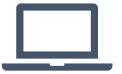

One Drive is now Shown in File Explorer

When you log into your PC account, it automatically starts

When you open in browser it will automatically log in

### Important Settings

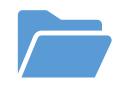

### **Files On Demand**

Only save frequently used files on C: Drive

### **Chose Folders**

Select the One Drive Folders to be managed by File Explorer on this PC

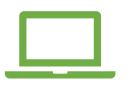

### **Auto Save**

Use OneDrive as a back up for all the data on your PC

### **Data Protection**

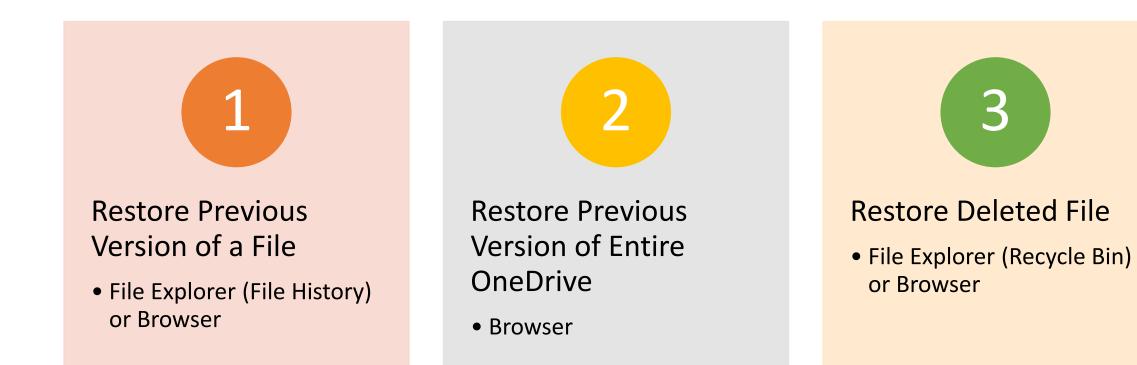

### Finding a File

# Keep Organized and Have it in an Appropriate Folder <sup>(2)</sup>

### OR

- Rely on the Program that Created it or Last Opened it
- Search
  - Universal Search
  - File Explorer
  - OneDrive Browser